# **VPNS SISTEM DE MODELARE ŞI ANALIZĂ A PERFORMANŢELOR MODELELOR DE REŢEA PETRI**

### **DIANA Palii, EMILIAN Gutuleac**

#### *Universitatea Tehnică a Moldovei*

*Abstract:* În lucrarea de față ne propunem, utilizînd limbajul de modelare vizual (UML), să analizăm și să dezvoltăm un software, ce ne-ar permite modelarea și analiza performantelor modelelor de reatea Petri. Cu ajutorul diagramelor cazurilor de utilizare au fost specificate cerinţele din perspectiva utilizatorului final iar prin intermediul diagramei de activități au fost modelate fluxurile de activități asa cum sunt vazute ele de actorii care comunică cu sistemul VPNS.

*Cuvinte cheie: Reţele Petri, graf de marcaje accesibile, matrice de incidenţă, simulare animată, analiza performanţelor, diagrama cazurilor de utilizare, diagrama de activitate* 

### **1. Introducere**

Rețelele Petri reprezintă un formalizm de descriere și analiză a sistemelor paralele/distribuite cu evenimente discreţe. În prezent ele au numeroase aplicaţii şi sunt utilizate în diverse domenii: sistemelor de producţie, inginerie, telecomunicaţii, modelarea proceselor de afaceri şi în învăţământ, deoarece dispun de o reprezentare grafică foarte accesibilă, au o semantică bine definită care permite o analiză formală a comportamentului și proprietăților acestora

Utilizarea eficientă a resurselor de calcul joacă un rol important în reducerea cheltuielilor de elaborare şi producție ale sistemelor hardware/software reconfigurabile, iar producătorii acestora devin mai competitivi folosind formalisme şi instrumente adecvate pentru a palia aceste probleme.

Reţelele Petri prezintă, de asemenea, un mare interes datorită clarităţii grafice şi intuitive de reprezentare a fluxului controlului într-un sistem cu activități interdependente, iar extensiile lor la RP stocastice permit studiul sistemelor de calcul sub aspectul evaluării performanțelor.

#### **2. Reţelele Petri noţiuni**

#### **2.1. Noţiuni introductive**

O *reţea Petri* (eng. *Petri net*) se compune dîntr-un tip particular de *graf orientat* notat *N* şi o *stare iniţială M*0, denumită *marcaj iniţial* (eng. *iniţial marking*). Graful *N* al reţelei Petri este orientat, ponderat şi bipartit, constînd din două tipuri de noduri, denumite *poziţii* sau *locaţii* (eng. *place*) şi respectiv *tranziţii* (eng. *transition*); *arcele* pleacă fie de la o poziţe la o tranziţie, fie de la o tranziţie la o poziţie. (Nu exista arce care sa conecteze doua poziţii între ele, sau doua tranziţii între ele.) Ca simbolizare grafică, poziţiile se reprezintă prin cercuri, iar tranziţiile prin bare sau dreptunghiuri. Arcele sunt etichetate cu ponderile lor (valori întregi, pozitive); un arc cu ponderea *k* poate fi privit ca o multime de *k* arce paralele cu o pondere unitară. Etichetele pentru pondere unitară se omit în reprezentările grafice uzuale. Un *marcaj* sau o *stare* atribuie fiecare pozitii un număr întreg mai mare sau egal cu 0. Dacă un marcaj atribuie poziției p întregul  $k > 0$ , se spune că *p* este marcat cu *k jetoane* (eng. *token*). Din punct de vedere grafic, în cercul corespunzător poziției *p* se vor plasa *k* discuri. Orice marcaj *M* este *un vector m*-dimensional, unde *m* notează numărul total al poziţiilor; componenta *p* a lui *M*, notată *M*(*p*) semnifică numărul de jetoane din poziţia *p*.

În problemele de modelare ce utilizează conceptele de *condiţii* şi *evenimente*, poziţiile reprezintă conditii si tranzițiile reprezintă evenimente. O tranzitie (eveniment) posedă un număr de pozitii de intrare și ieșire, care reprezintă *pre-condiţii* şi respectiv *post-condiţii* pentru evenimentul în cauză. Prezenta unui jeton într-o pozitie trebuie înţeleasă ca valoare logică "adevărat" pentru condiţia asociată respectivei pozitii.

### **2.2. Definiţii de bază**

O retea Petri este un cvintuplu,  $PN = (P, T, F, W, M_0)$  în care:

P={p1,p2,…,pm} este o multime finită de poziţii;

 $T=\{t1,t2,\ldots,tn\}$  este o multime finită de tranziții;

F⊆(PxT)∪(TxP) este o multime de arce;

 $W: F \rightarrow \{1,2,3,...\}$  este o funcție de ponderare a arcelor;

 $M_0: P \rightarrow \{0, 1, 2, 3, \ldots\}$  este o funcție de marcaj inițial.

Multimile P și T sunt disjuncte P∩T={∅} și satisfac condiția P∪T≠{∅}. O retea Petri cu un marcaj initial  $M_0$  se va nota prin  $(N, M_0)$  iar o retea Petri cu un marcaj oarecare M se va nota prin  $(N, M)$ .

Marcajul unei retele Petri are semnificatie de stare a retelei şi se poate modifica în conformitate cu următorul procedeu denumit regula tranzitiei (validare şi executare):

a) O tranziție t se spune că este validată (eng. enabled) dacă fiecare poziție de intrare p a lui t este marcată cu cel putin W(p, t) jetoane, unde W(p, t) notează ponderea arcului de la p la t.

b) O tranzitie validată poate sau nu să fie executată sau declansată (eng. fire), după cum evenimentul asociat tranziției are sau nu loc.

c) Executarea unei tranziții validate t, îndepărtează  $W(p, t)$  jetoane din fiecare poziție de intrare p a lui t și adaugă W(t, p) jetoane la fiecare poziție de ieșire p a lui t, unde W(t, p) este ponderea arcului de la t la p.

O tranzitie fără nici o pozitie de intrare se numeste tranzitie sursă (eng. source). O tranzitie fără nici o pozitie de iesire se numeste tranzitie receptor (eng. sink). Modul de operare al acestor tranziții este urmãtorul:

a) O tranzitie sursă este neconditionat validată (fără a fi obligatoriu ca să se execute). Executarea ei produce jetoane.

b) Executarea unei tranziții receptor consumă jetoane, fără a produce.

Dacă o poziție p este atît poziție de intrare, cît și poziție de ieșire pentru o tranziție t, atunci p și t formează o buclă autonomă (eng. self-loop). O retea Petri care nu contine bucle autonome se numeste pură. O retea Petri se numeste ordinară dacã toate arcele sale au pondere unitară.

## **2.3. Proprietăţi**

Ca instrument matematic, rețelele Petri posedă un număr de proprietăți. Aceste proprietăți, atunci cînd sunt interpretate în contextul sistemului modelat, permit designer-ului de sistem să identifice prezenta sau absenta proprietăților funcționale specifice domeniului de aplicare al sistemului proiectat. Astfel, pot fi distinse două tipuri de proprietăți: *comportamentale* și *structurale*. Proprietățile comportamentale sunt acelea care depind de starea iniţială, sau marcajul, unei reţele Petri iar proprietăţile *structurale* depind numai de topologia acesteia. Proprietățile comportamentale sunt accesibilitate, mărginire, viabilitate, reversibilitate pe cînd cele structurale sunt viabilitate structurală, controlabilitate, mărginire structurală, conservativitate, repetitivitate, consistenţă.

#### **3. Analiza şi proiectarea sistemului VPNS**

Utilizînd limbajul de modelare vizual (UML), ne propunem să concepem şi să dezvoltăm un software, ce ne-ar permite modelarea şi analiza performanţelor modelelor de reaţea petri.

Prin intermediul cazurilor de utilizare, pentru a crea o imagine generală asupra sistemului vom specifica cerințele din perspectiva utilizatorului final. Pe baza unui singur use case, este posibilă generarea de scenarii multiple, fiecăruia dintre ele corespunzându-i o singură modalitate de a atinge obiectivul. În continuare vom folosi diagramele use case pentru prezentarea cazurilor de utilizare ale sistemului propus.

Interactiunea cu sistemul o realizează utilizatorul, ca parte componentă a sistemului. Această interactiune prevede crearea/editarea modelelor de retele petri, posibilitatea de a seta parametrii retelei și simularea acesteia avînd la dispoziție un set vast de proprietăți a componentelor modelului de rețelea creată. Utilizatorul mai dispune de posibilitatea de a salva datele statistice ale rezultatului simulării precum şi unele diagrame functionale care primesc ca parametri propietățile obectelor din rețea.

Sistemul (VPNS) realizează interacțiunea cu utilizatorul oferindui instrumentariu necesar creării rețelelor şi totodată posibilitatea de a seta proprietăţile acestora. La nivelul de prezentare ca răspuns la acţiunile utilizatorului sistemul reflectă orice schimbare a modelului retelei, inclusiv simularea modelului retelei.

Descrierea comportamentului sistemului în raport cu o cerere din partea unui actor din afara acestui sistem este prezentată în fig.1.

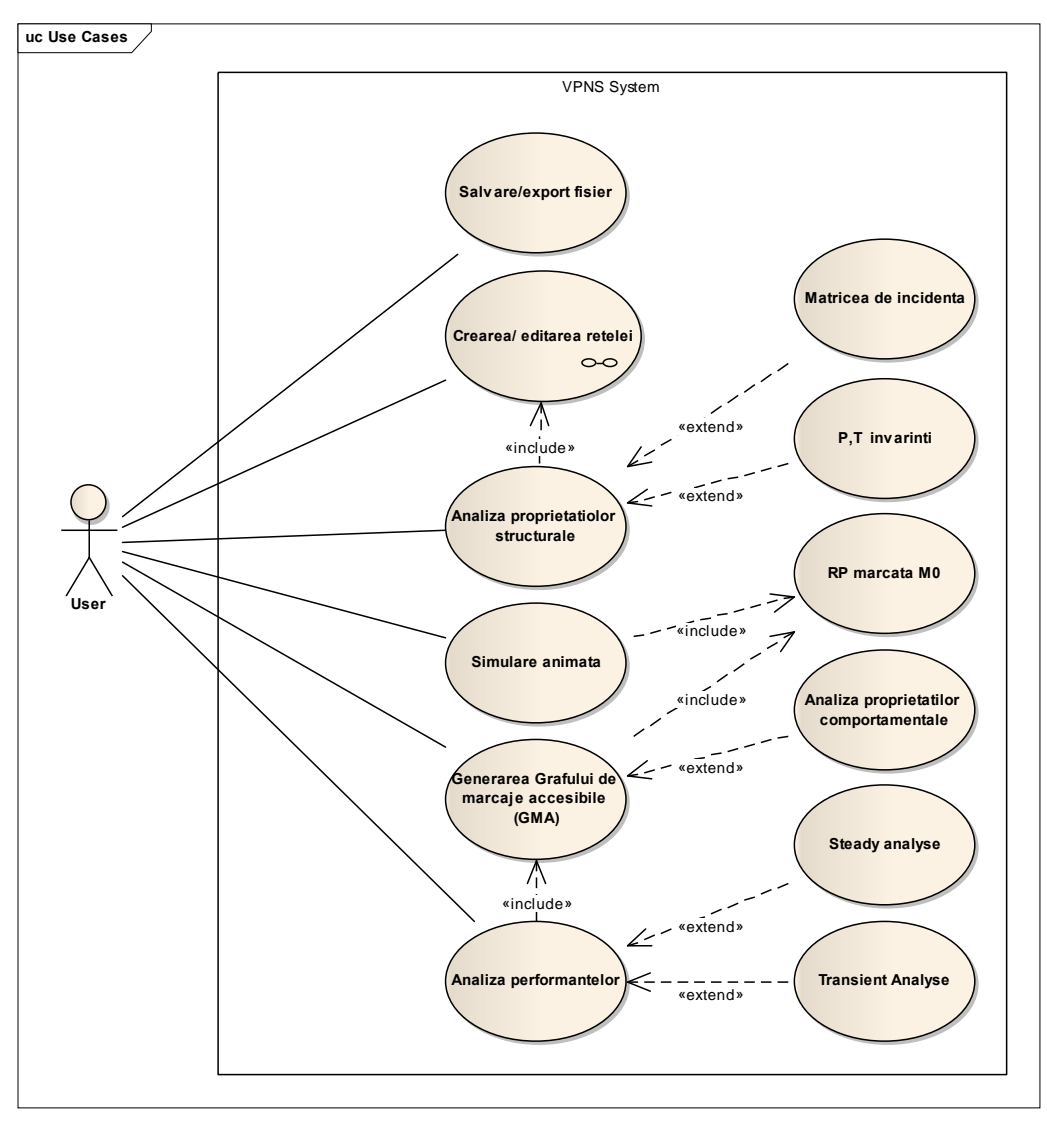

Figura 1 Diagrama Use Case ce reprezintă interactiunea dintre User și System (VPNS)

Actorul în cazul nostru este utilizatorul. Din diagrama prezentată se observă toate funcționalitățile sistemului, care sunt bazate pe schimb de mesaje dinte utilizator şi sistem, adică ce trebuie un sistem să facă pentru un actor în scopul de a atinge un anumit obiectiv.

## **Funcţionalitatea Salvare/Export Reţea**

*Scenariu de bază – Salvarea reţea:*

1. Utilizatorul alege comanda "Save" din meniul File sau de pe meniul principal al aplicaţiei; 2. Continutul fisierului retelei este suprascris.

*Scenariu de bază – Export reţea:*

1. Utilizatorul alege comanda "Export" din meniul File sau de pe meniul principal al aplicaţiei.

2. Continutul fișierului (modelul de rețea) este salvat în format grafic "\*.png".

## **Funcţionalitatea Crearea / Editarea Reţelei**

*Scenariu de bază – Crearea:*

1. Utilizatorul alege comanda "New" din meniul File al formei de baza a aplicaţiei sau pictograma New de pe meniul principal al programei.

2. În fereastra de dialog apărută utilizatorul alege calea şi introduce denumirea noului fişier (reţelei noi).

3. Reţeaua este creata şi salvată la denumirea reţelei de bază se adaugă extensia fişierului reţelei ".pn".

*Scenariu alternativ - CreareaAnulare:* 

- a.2. În fereastra de dialog apărută utilizatorul alege butonul Cancel.
- 3. Fereastra de dialog se închide şi nu se produce nici o schimbare.

# **Funcţionalitatea Analiza proprietăţilor structurale**

*Scenariu de bază - Analiza proprietăţilor structurale:* 

1. Utilizatorul alege comanda "Structural Analyse" de pe meniul principal al aplicaţiei.

2. Utilizatorul selecteză functionalitatea generării matricii de incidentă sau determinarea P,T invariantilor retelei.

- 3. La selectarea opțiunii dorite sistemul calculează și afișează rezultatele.
- 4. Utilizatorul selecteză opțiunea save și rezultatele sunt salvate intr-un fișier.

## *Scenariu alternativ –Analiza proprietăţilor structurale Anulare:*

- a.2 În fereastra de dialog apărută utilizatorul alege butonul Cancel.
- 3. Fereastra de dialog se închide şi nu se produce nici o schimbare.

# **Funcţionalitatea Simulare Animată**

*Scenariu de bază – Simulare Animată:*

- 1. Utilizatorul alege comanda "Run" de pe meniul principal al aplicaţiei.
- 2. Utilizatorul efectueaza setările necesare simulării.
- 3. Utilizatorul startează simularea animată.
- 4. Utilizatorul opreşte simularea.
- 5. Utlizatorul închide forma de dirijare a simulării.
- 6. Aplicaţia revine la forma iniţială.

# *Scenariu alternativ – Simulare Animată Anulare:*

a.2. Utlizatorul închide forma de dirijare a simulării.

3. Fereastra de dialog se închide şi nu se produce nici o schimbare.

# **Funcţionalitatea Generarea Grafului de marcaje accesibile (GMA)**

*Scenariu de bază – Generarea Grafului de marcaje accesibile:*

- 1. Utilizatorul alege comanda "Reachability graph" de pe meniul principal al aplicaţiei.
- 2. Utilizatorul efectuează setările necesare.
- 3. Utilizatorul startează build graph.
- 4. Sistemul afişează graful de marcaje accesibile.
- 5. Utilizatorul alege opțiunea de analiză a proprietăților comportamentale "Behavioural analysis".
- 6. Sistemul afişează proprietăţilor comportamentale ale modelului analizat.
- 7. Utlizatorul închide forma de dirijare a simulării.
- 8. Aplicaţia revine la forma iniţială.

*Scenariu alternativ – Generarea Grafului de marcaje accesibile Anulare:* 

- a.2. Utlizatorul închide forma de dirijare a grafului de marcaje accesibile.
- 3. Fereastra de dialog se închide şi nu se produce nici o schimbare.

# **Funcţionalitatea Analiza performanţelor**

*Scenariu de bază – Analiza performanţelor:*

1. Utilizatorul alege comanda "Performance analyze" de pe meniul principal al aplicației. Sunt disponibile doua forme de analiză (Steady și Transient). În dependență de matoda selectată sistemul afişează forma necesară pentru setarea paramentrilor.

- 2. Utilizatorul efectueaza setările necesare.
- 3. Utilizatorul startează analiza.
- 4. Sistemul afisează rezultatele obtinute în urma analizei.
- 5. Utlizatorul închide forma de dirijare a simulării.
- 6. Aplicaţia revine la forma iniţială.

## *Scenariu alternativ – Analiza performanţelor Anulare:*

a.2. Utlizatorul închide forma de dirijare a analizei performanţelor.

Functionalitatea *Crearea / Editarea Retelei* este una compusă. Ea contine următoarele subfunctionalități:

-*Add Shape* - adăugă elemete ce compun rețeaua petri;

-*Copy subnet* - copie elementele selectate a rețelei/subrețelei;

-*Cut subnet* - copie elementele selectate a retelei în memorie și sterge aceste elemente din reteaua activă;

-*Paste subnet* - înserează elementele copiate în reţeaua activă;

-*Remove subnet* - şterge elementele selectate ale retelei.

-*Select element*e – selectează elementele retelei/ selectează reteaua.

Diagrama de activități reprezintă o modalitate de modelare vizuală a fluxurilor. Cu ajutorul diagramelor de activități vom modela cazurile de utilizare prezentate anterior.

Pentru a modela aspectele dinamice la nivel de sistem vom pune accentul pe activități așa cum sunt vazute ele de actorii care comunică cu sistemul.

Accentuînd în diagramă informatia privind responsabilitatea executării actiunilor se vor folosi elemente swimlanes, plasîndu-se fiecare actiune pe "culoarul" actorului care execută acea actiune.

Userul este cel care inițiază procesul prin intermediul punctului de start al diagramei, după care au loc activităţile de bază. Punctele de

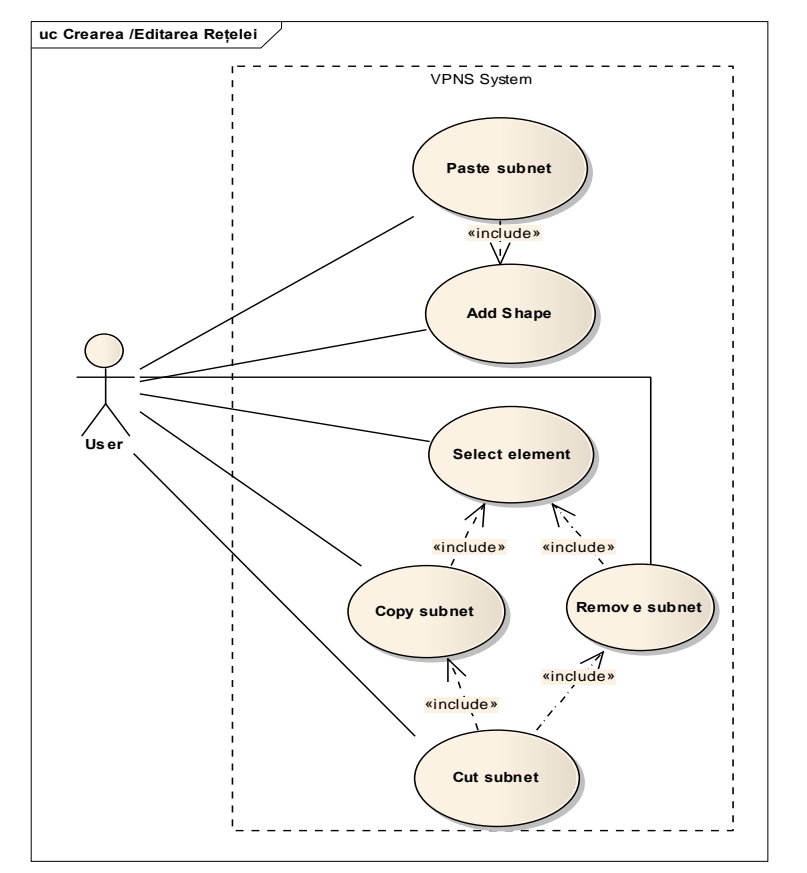

Figura 2 Diagrama Use Case ce reprezintă funcţionalitatea *Crearea / Editarea Reţelei*

decizie sunt specificate printr-un romb cu un flux de intrare şi mai multe fluxuri de ieşire. Fluxurile de ieşire includ conditii care verifica evenimente (listenere) ale obiectelor GUI. Starea finală este atinsă la alegerea ramurii [exit], [close] sau dacă se doreşte ieşirea din program.

#### **Bibliografie**

- 1. Alain Abran , James W. Moore, *Guide to the Software Engineering Body of Knowledge*, 2004 Version.
- 2. Fowler, M. *UML Distilled*, *A Brief Guide to the Standard Object Modeling Languag*e, Addison-Wesley(2000).
- 3. Gheorghieş O., Apetrei A. *Ingineria Programării*, Universitatea "Al. I. Cuza", Iaşi, 2003.